# DMX CONTROLLER

## 型号: DMX-ADD-WR

# INSTRUCTION OF DMX-ADD-WR

 This product designed fashion, grip comfort, fully comply with the laws of man-machine engineering , colorful appearance and there are many functions inside.The main to use the LED fixture,on the one hand can write address, on the other hand can change the function program . This controller main apply to our LED wall washer, linear light and so on the DMX fixtures.

## A.Specifications

A-1. Physical Structure: A-2. Parameter:

size: L132xW49xH35mm Shell: PC Weight: 150g Color: Black

Input volt. : 9V DC(lithium battery inside) Signal output: DMX512A DMX Writing address: continuous addressing Output connector:IP68 female connector Working temperature:-20-45℃ Protection: IP20 Working time: 9H

## B. Function Introduction

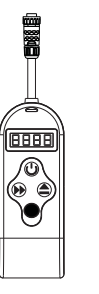

- As shown in Figure: There are four buttons in the DMX-ADD controller,
- :Moving button(set the three bit with number place and page turning);
- $\triangle$ : The numerical increment button(range:  $0-9$ );
- :Power button(Turn on and turn off);
- confirm button

### B-1. Functional interface setting mode:

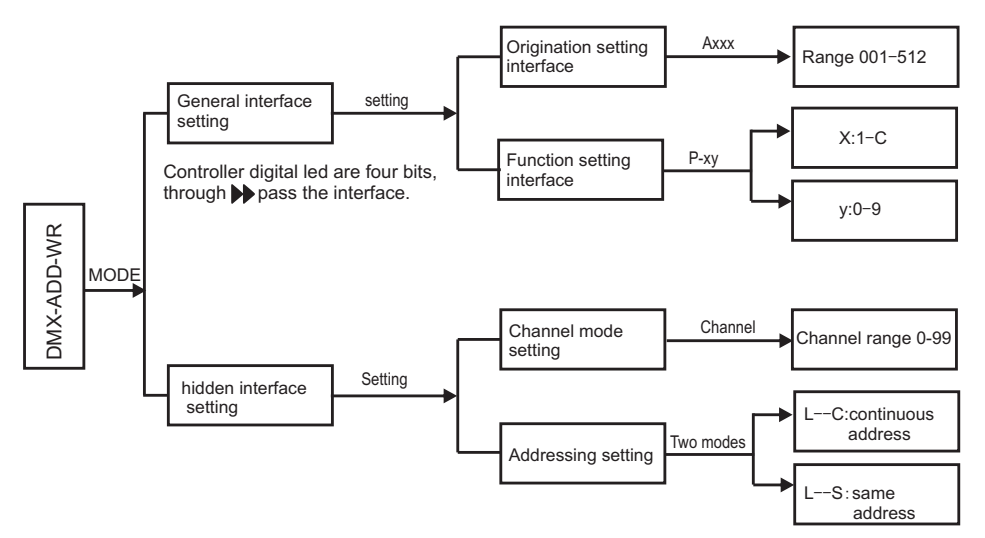

Notice:The default mode will be defaulted same address mode.

Continuous address: After setting the starting address,the fixtures will auto-writing address(auto+3 or n)

Same address: After setting the starting address, the fixtures will writing the same address.

 Hiding setting mode: The controller interface setting continuous addressing mode(three channels continuous addressing mode),channel mode and addressing mode need to modified, and then must press the " $\blacktriangleright$ "&  $\blacktriangle$ ". Enter superior setting mode, and open the channel mode and addressing mode. After modified press the " $\bullet$ ", and back up the general interface(go on setting the function built-in or write address operation).Through to hidden setting mode can set several channels to continuous addressing.

### B-2. Page for detailed instructions:

B-2-1. Origination address setting:

ŧ

Setting the origination address, and then setting the channel mode let the fixture to write address.

# DMX CONTROLLER

## 型 号: DMX-ADD-WR

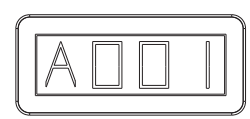

This controller digital LED display Axxx, the first character of A interface for address. xxx:need to add the address (range:001-512).Through " $\rightarrow$ " &"  $\triangle$ " button to select the address."  $\ntriangleright$ ": moving, " $\triangleq$ ": The numerical increment button), and then press"  $\bullet$ " (confirm button) and the address would set into the fixture. After set, the fixture will display green.If you choose three channels continuous addressing mode, the fixture will be written automatically and sequentially(automatic+3), After write address the leds of the fixture will display green for three minutes, and then enter automatic check mode (RGB left flow).If set the three channels same address mode. All the fixture will set same address. After finished the leds of the fixture will display green three minutes,and then enter automatic check mode (RGB color change) If n channels continuous addressing mode & same address mode, the operations the same as above.

### B-2-2. Function setting :

 This function can modify the built-in function of the fixture , through to setting controller to change the built-in function. Apply to no key fixture.

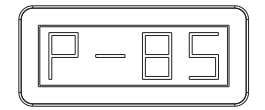

This digital led of the controller display Axxx, ▶,press three times continuous, the digital led will turn to next page, and display: P-xy, x:function bit ,y:parameter bit. >button:can move between xy one time, " ▲ ": can increase x & y (x:(1-20), y:(1-9), " $\bullet$ ": confirm button. Through to  $\bullet\bullet\bullet\spadesuit$ , and press " $\bullet$ ", and then can set these function and figure into fixtures. After written, leds of the fixtures will display green for one minute, and then enter automatic check mode.

#### B-2-3. Channel mode setting:

According to the channel of the fixture to choose the channel mode. Default 3CH。

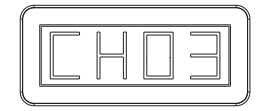

 Opening and setting the channel mode interface, need to open the hiding setting mode, and then digital led display"CHnn", "nn": the number of the channel.  $\rightarrow \rightarrow \pm$  Through to setting the numeric . Press " $\rightarrow$ " and then can store the channel into the controller, wether or not with power, the controller need set the channel mode. If the reset the channel, so the channel can't store. Press" $\bullet$ " and confirm it, and then back up the hiding mode. If also need to modified the address mode, according to the operation of the change the address mode,and press the confirm.

#### B-2-4. Adressing setting:

 Setting the continuous addressing or same addressing. Defaulting continuous addressing mode. We can according the client request set before send the goods.

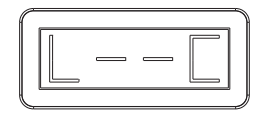

Addressing mode open and setting, need to press three times with the default mode, and press " $\blacktriangleright$ " three times. Digital led will display L--x,x:C/S. Press" $\triangle$ "can choose the C or S; Through to " $\blacktriangleright \triangle$ " setting the numeric, Press" $\blacktriangleright$ " then can store the channel into the controller, wether or not with power, the controller need set the channel mode. If the reset the channel, so the channel can't store. Press" $\bullet$ " and confirm it, and then back up the hiding mode. If also need to modified the address mode, according to the operation of the change the address mode, and press the confirm.

## C. Dimension Drawing

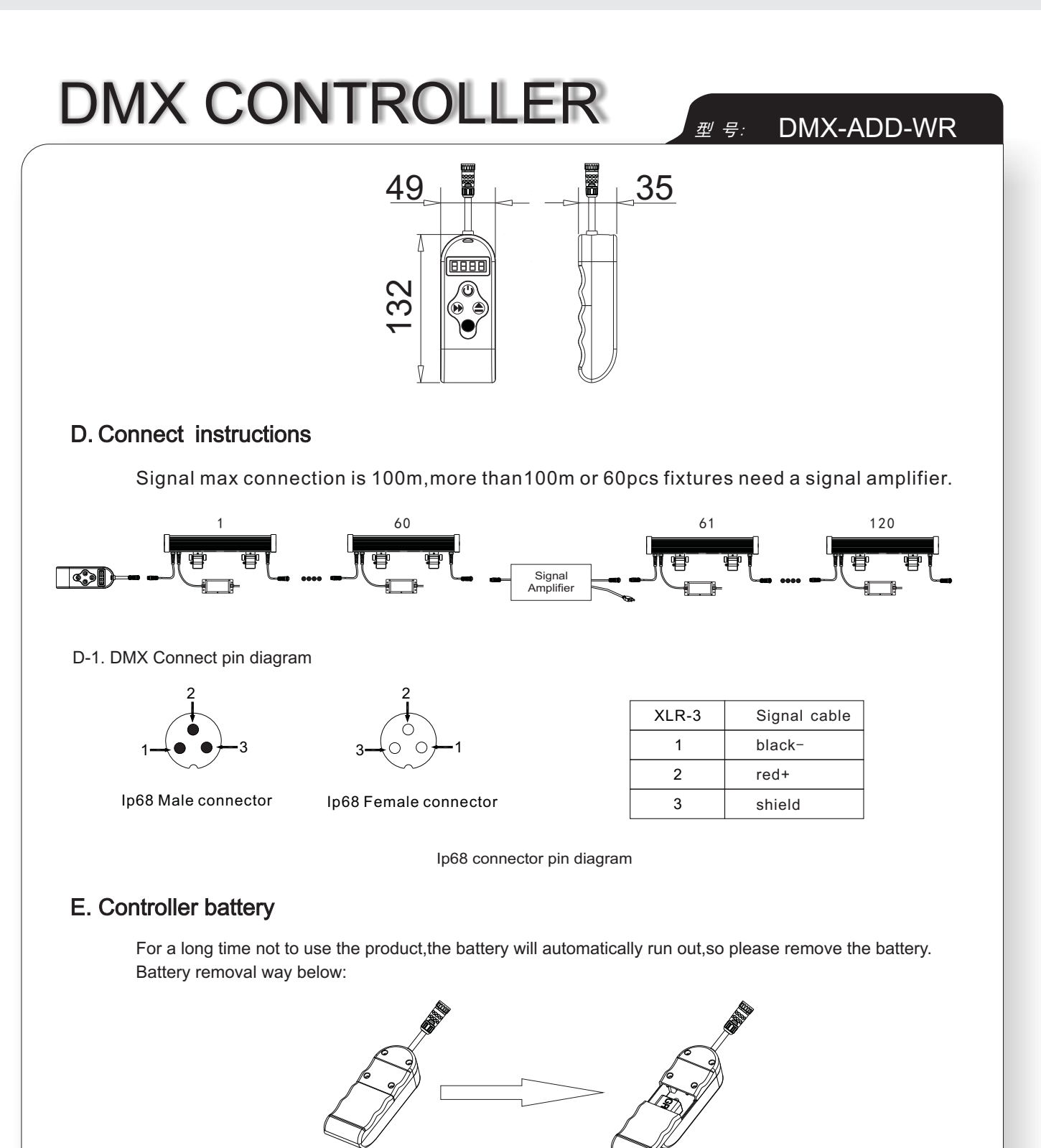

Open the rear cover,take out the battery

## F. Cautions

- F-1. Please take the battery out if out of work for long time.
- F-2. Please confirm the products connect and install correctly before use.
- F-3. Please read this manual carefully before operation correctly.
- F-4. If occur products damage ,please stop to use and contact supplier.
- F-5. If there are some problems to controller, please turn to technicians and don't open it by yourself.

Remark: The above instructions, in case of product upgrade improvement, without prior notice!If you want to know the latest details can contact our relevant staff ! Thank you for your support and attention all the way to our company.